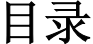

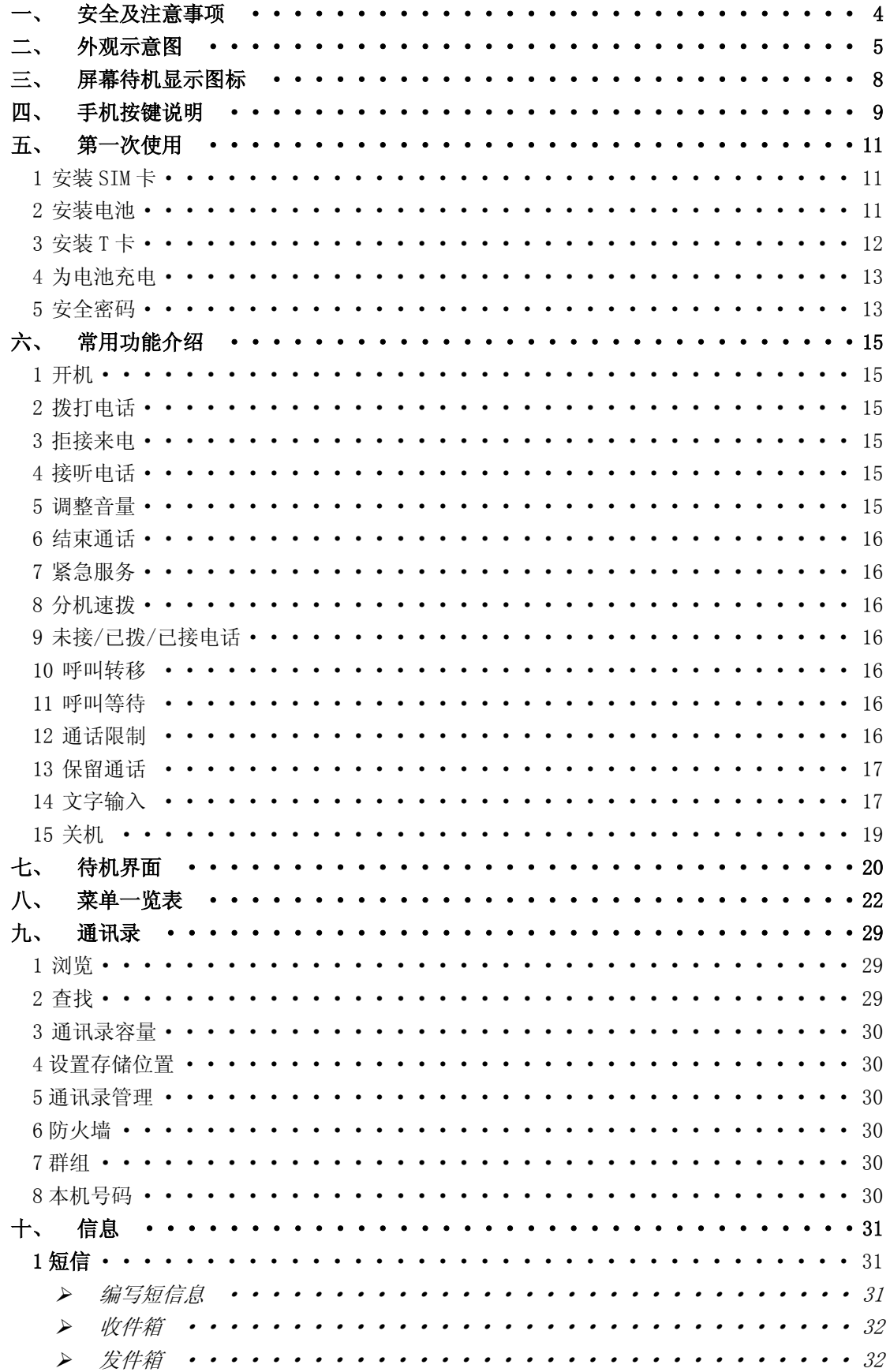

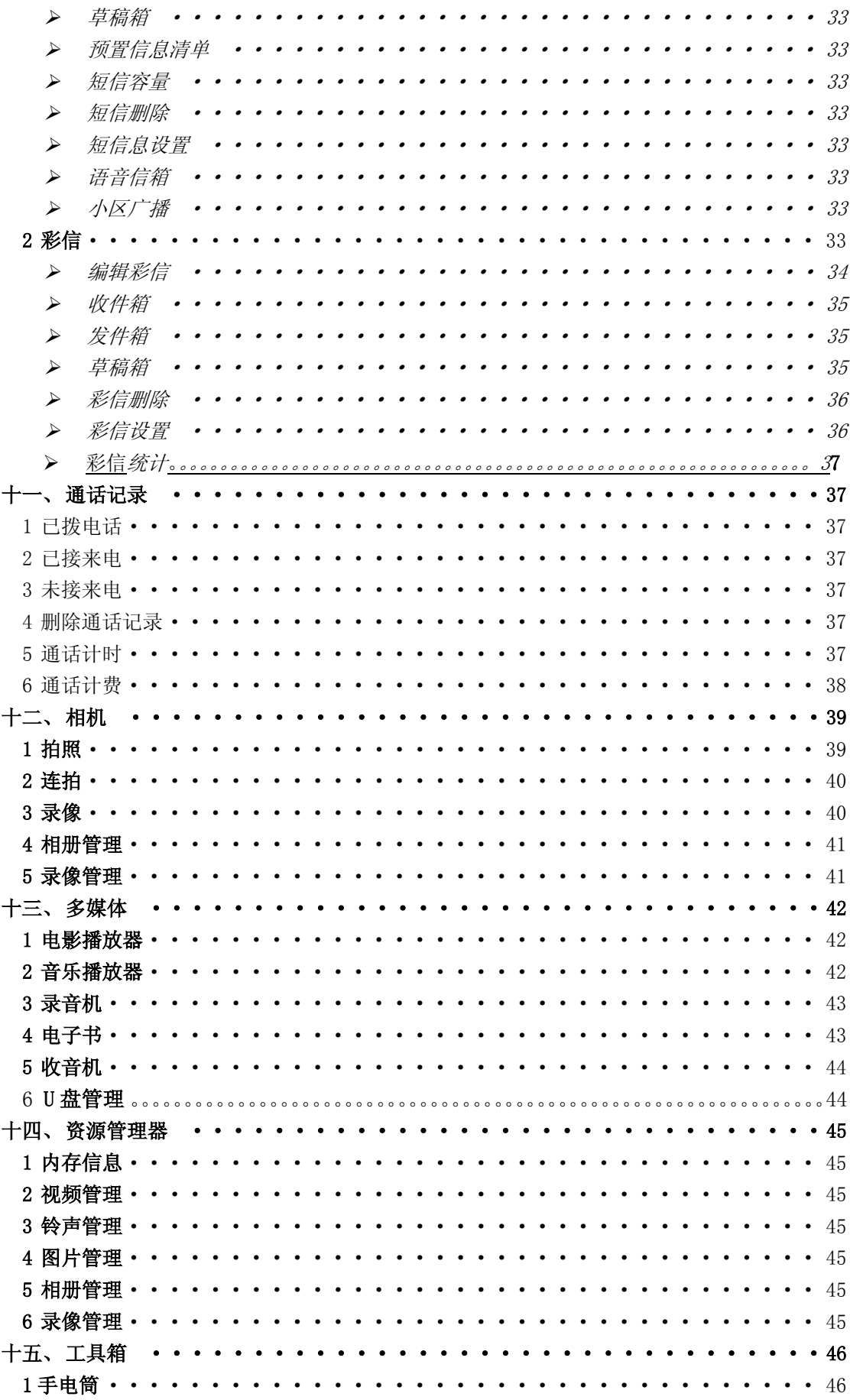

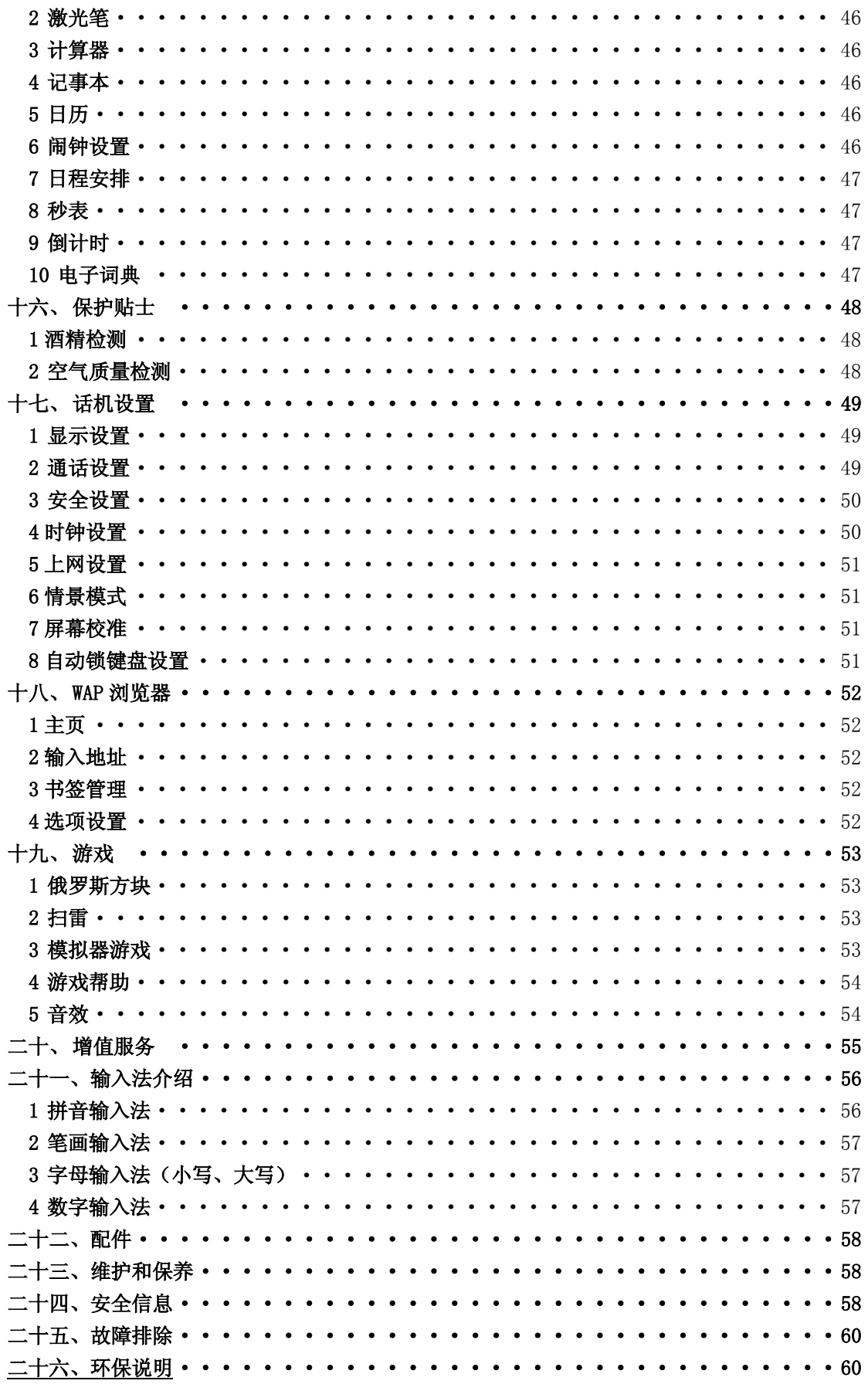

## 一、 安全及注意事项

为了安全、有效地使用您的手机,请您在使用前阅读以下信息:

- ¾ 在化工厂、加油站、油库以及其它爆炸物附近时,请您关机。
- ¾ 使手机远离儿童。
- ¾ 在驾车过程时,请使用耳机通话装置以保安全;除非在紧急情况下,否则请您在路旁停 车,再进行通话;特别是不要在高速驾车中使用手机。
- ¾ 请勿在飞机上使用移动电话,在登机前请检查手机是否设置了自动开机功能。
- ¾ 不要在医院使用移动电话,以免干扰医疗设备的正常运转,导致医疗事故的发生,如果 在心脏起搏器、助听器以及其它一些医疗电子设备附近使用手机时应特别注意,手机可 能会干扰这些设备。
- ¾ 非原厂附件和配件,不具有保修资格。
- ¾ 请勿自行拆卸手机,若您的手机发生故障,请与我们指定的维修处取得联系。
- ¾ 严禁手机在没有装上电池时插上充电器充电;取电池时应关掉手机电源,否则会损坏电 话记忆存储。
- ¾ 充电必须在通风和散热良好的环境下进行,远离易燃、易爆品。
- ▶ 为避免消磁, 请保持手机远离磁性物质, 如磁碟片、信用卡等。
- ¾ 确保手机不与任何液体接触,一旦发生此种情况,请拆下电池并与我们指定的维修处取 得联系。
- ¾ 避免在温度过高或过低的环境下使用手机,避免将手机暴露在强烈日光下或湿度较高的 环境中。
- ¾ 不能用液体或含有强洗涤剂的湿布来清洁您的移动电话。
- ▶ 您的手机具有拍照和录音功能, 请遵照相关法律法规使用这些功能, 擅自拍照和录音可 能会触犯法律和法规。
- ¾ 使用手机时请不要扔、放、敲打手机,以免损坏外壳及手机内部元件。
- ¾ 不要将旧电池扔进一般生活垃圾中。在有明确规定废旧电池处理的地方,请按照规定的 指示处理。

〈说明〉:本手册是在中文简体操作模式下的使用说明,在英文操作模式下稍有不同。 〈警告〉:本公司对于不遵守上述建议或不正当使用而造成的后果,将不承担任何责任。 如本手册中所述内容与您的手机不符,请以手机为准。

本公司有权随时对说明书进行修改,恕不另行通知。

![](_page_4_Picture_0.jpeg)

1、 正面示意图:

![](_page_4_Figure_2.jpeg)

![](_page_5_Figure_1.jpeg)

![](_page_6_Figure_1.jpeg)

![](_page_7_Picture_100.jpeg)

![](_page_7_Picture_101.jpeg)

## 四、 手机按键说明

## 呼叫/摘机键

用于发起呼叫(当号码已输入或在通讯录状态下),也可用于接听来电。在待机状态下,按 此键显示近期的通话记录(所有已接、未接、已拨电话号码)。在待机状态下,连续按两次 可以拨出最近的一次的通话号码。

#### 挂机键/开关机键

呼叫状态下用于中止呼叫,通话状态下用于结束通话,或退出菜单返回待机状态,按住该键 4秒,可以开机或关机。

#### 键盘锁

设置自动键盘锁后,手机在待机界面时,用户一段时间内对手机不做任何操作,手机会自动 上锁; 或者长按加锁键(即" \* "号键)也可手动锁键盘。 键盘锁定时,长按菜单键(即左软键)就可以解锁。 锁定后的手机,键盘按键一般是不会被随便开启的,若有来电,则与原来接听来电的方式一 样,接听完毕后,手机仍恢复"锁定"状态。

#### 方向键

用于菜单中上、左、右、下移动选择项,与数字键 2/4/6/8 复用。

## 左软键/右软键

执行屏幕左/右下角所指示的功能。待机状态下左软键默认进入主菜单,右软键默认进入通 讯录列表。

## 数字键

在待机界面输入 1-9 键可进入拨号屏幕。在输入或编辑状态下,用于输入数字和字符。 在数字拨号界面长按 0 键可输入"+"用于拨打国际长途。

#### \*号键

待机状态下可输入"\*"。待机下长按可以锁定键盘。在信息输入状态下,用来切换文字(汉 /英)、数字或符号的输入。

#### #号键

待机状态下可输入"#",长按此键用于"打开所有声音/关闭所有声音"。在信息输入状态下,

用来切换输入方式(手写输入/模拟键盘输入/键盘输入)。在数字拨号界面,长按此键可输 入"P" 以方便呼叫分机。

## A/B 键

模拟游戏中使用的按钮,便于爱好小游戏的用户。 待机状态下长按 A 键可快速进入激光笔功能菜单;长按 B 键可快速进入手电筒功能菜单。

## 侧键

待机状态下,向上移动侧键用于播报当前手机时间,通话中通过按侧键来调节通话音量大小。

# 五、 第一次使用

## 1 安装 SIM 卡

SIM(用户身份识别模块)卡内包含手机的号码和服务项目的详细信息,并可以用来存储电 话号码及个人信息。

〈警告〉: 请勿弄弯或划伤 SIM 卡, 也不要让它接触静电、灰尘或浸水。

![](_page_10_Picture_4.jpeg)

提示: 先将金属片上推翻开,放入 SIM 卡, SIM 卡有切角的一端对准手机卡槽, 并使金属面向 下插入手机卡槽,最后将金属片盖向下拉锁上。

## 2 安装电池

您的手机适合使用原装电池及配件,电池不使用时,建议您将其放入保护盒内。

![](_page_11_Picture_0.jpeg)

注:请按照图示正确操作以防损坏电池连接片。

## 3 安装 T 卡

装入 T 卡可以增加您的手机存储容量。

![](_page_11_Picture_4.jpeg)

注:将 T 卡小端放入手机卡槽中。请按照图示正确操作以防损坏 T 卡。

温馨提示: 本机支持的 T-Flash 卡最大容量为 2G, 本公司推荐使用原厂标配的 T-Flash 卡 或 SanDisk、Kingston 等主流知名品牌的 T-Flash 卡,使用其它自购 T-Flash 卡可能会 存在与本机不兼容的问题。

本机在进入文件系统时默认的是手机存储体,并根据你当前的应用自动打开相应的文件夹, 如要选择 T-Flash 存储体, 您需要通过选择"上级目录"返回到根目录。

更改存储体示例:

1. 通过菜单进入"相机→相册管理",此时文件系统打开的手机存储体里面的"我的照片" 文件夹;

2. 选择"上级目录",文件系统将回到"我的照片"的上一级目录;

3.再次选择"上级目录",文件系统将回到存储体根目录,此时,您可以进入"SD DISK(K:)" 来选择 T-Flash 卡存储体。

## 4 为电池充电

新电池必须在连续几次的完成充、放电以后,其效能才能达到最佳性能。 当电池电量耗尽时请及时充电,过度放电会损害您的电池。 电池充满后,请及时切断充电器与交流电源的连接,然后再断开与手机的连接。

将充电器有箭头一面的充电插头插入位于手机底端的充电接口。

在插入充电插头后,屏幕右上方的电池强度图标条纹滚动表示充电已开始进行,当条纹充满 整个图标并停止滚动,表示电池充电已完成;充电完成后按充电器两侧的按钮拔出插头。

•当电量不足时,手机主屏幕显示警告信息,同时电池电量显示为空。 电量过低时,手机 将自动关机。请勿长时间使电池处于电量不足状态,否则会有损电池质量和寿命。

·为确保手机正常工作,请务必使用指定充电器。

#### 电池的使用

电池的性能受多种因素的影响,包括您的无线承载网络配置、信号强度、使用手机时的温度; 您所选择和使用的功能或设置,和手机选择的配件以及您所使用的语音、数据或其它的应用 程序模式。

为使电池达到最佳性能,请遵守以下规则:

- z 新电池或长期未使用的电池需要较长时间充电;
- z 充电时,使电池保持在室温或接近室温环境;
- 经过长期使用, 电池会因逐渐损耗而需要较长时间的充电, 这属于正常现象。但如果正 常充电后发现通话时间减少而充电时间增加,那么您需要购买原厂电池或经本公司认可 的电池,劣质配件会损害您的手机并导致危险;
- 由于电池长时间搁置或电池电量过低时,插入充电器需一段时间后才能正常显示充电界 面,请用户耐心等待。

<注意>:为了您的安全及爱护环境,请不要随地丢弃电池。

#### <警告>:任何形式的电池短路由可能造成爆炸、火灾或人身伤害等严重后果!

#### 5 安全密码

¾ PIN 码

PIN 码(个人识别号码)防止您的 SIM 卡被非法使用。PIN 码一般与 SIM 卡一起提供。 如果连续三次输错 PIN 码,则应输入 PUK 码解锁。详情请您与网络运营公司联系。

¾ PIN2 码

进入某些功能(如通话计费)时需要 PIN2 码, 它一般随某些 SIM 卡一起提供。这些功能只 有在您的 SIM 卡支持时才可使用。

如果连续三次输入错 PIN2 码,则应输入 PUK2 码解锁。详情请您与网络运营公司联系。

¾ PUK 码

在改动被锁定的 PIN 码时,需要 PUK 码(个人解锁码)。PUK 码随 SIM 卡一起提供。如果未 提供,请与您的服务供应商联系此代码。

如果连续十次输错 PUK 码,则此 SIM 卡不能再使用。请与您的服务供应商联系购买新卡。 您不能改动 PUK 码。如果丢失该代码,请与您的服务供应商联系。

▶ PUK2 码

PUK2 码随一些 SIM 卡一起提供,在更改被锁定的 PIN2 码时,需要 PUK2 码。

如果连续十次输错 PUK2 码,则您不能使用需要 PIN2 码的功能。请与您的服务供应商联系购 买新卡。

您不能改动 PUK2 码。如果丢失该码,请与您的服务供应商联系。

## 六、 常用功能介绍

## 1 开机

1.长按挂机键开启您的手机,背景灯亮,显示开机动画。

如果 SIM 卡未装或接触不好,屏幕将显示警告界面,按挂机键选择关机,请您重新安装。 SIM 卡未装或接触不好的情况下,手机只能进入部分菜单界面,手机也只能使用一些紧急呼 叫。

2. 若手机内的 SIM 卡正被 PIN 码保护,手机将显示"请输入 PIN 码",输入正确的 PIN 码 后,按左软键确认。

3.若手机内的 SIM 卡被锁上,将提示要求输入 PUK 码。

4.手机开启后,将自动搜索网络。

若手机搜索到授权网络,在屏幕上会显示出网络名称和信号强度;若搜索不到授权网络,手 机只能使用一些紧急呼叫或其他非通讯功能。

### 2 拨打电话

在待机状态下,输入电话号码,按右软键或点击屏幕的右上后退图标可删除已输入的号码, 输入完毕后按摘机键或点击屏幕右上的呼叫按钮,呼叫该号码(拨打外地固定号码前需加区 号)。

- 1.发送信息 编辑短信发送至输入的电话号码。
- 2.加入电话本 将该号码加入 SIM/手机的电话本中
- 3.呼叫 呼叫该号码。
- 4.IP 呼叫 自动使用已选择的 IP 号呼叫该号码。

## 3 拒接来电

当您有来电时,按挂机键可拒接来电

## 4 接听电话

当您有来电时,手机会发出相应的提示(如振动、响铃等),若网络支持,手机屏幕会显示来 电者的姓名或号码,此时请按摘机键或者左软键或点击屏幕右下接听图标来接听来电。

## 5 调整音量

在待机状态下,点击主菜单内的铃声设置里音量进入,调节通话音量(显示画面),也可在 通话中按手机右侧的侧键调整听筒音量。

## 6 结束通话

通话完毕后,按挂机键可结束通话。若拨出电话后想取消,同样按挂机键即可。

## 7 紧急服务

无需 SIM 卡, 您可直接拨打紧急服务电话。 不同的网络使用不同的紧急号码,详情请向网络运营公司查询。

## 8 分机速拨

输入电话号码后,若要输入分机号码,请长按"#"号键,显示屏上出现"P"后请输入您的 分机号码。

### 9 已拨/已接/未接电话

您有三种方式浏览最近已拨/已接/未接的电话号码,以及与该电话号码相关的时间、日期等 信息。

1. 来电未接听时, "未接电话"字样与未接数目将显示在屏幕上, 按左软键显示最近未接来 电号码列表,再按上下导航键进行翻阅。

2.在待机模式下,按摘机键即可显示所有通话记录包括已拨、已接、未接。

3.进入拨号界面,点击界面中的通话记录图标即可显示所有通话记录包括已拨、已接、未 接。

#### 10 呼叫转移

呼叫转移功能开启后,根据设置转移条件的不同(无条件转移、有条件转移),可将来电选 择转接至语言信箱或其他电话号码。

#### 11 呼叫等待

呼叫等待功能开启后,当您在通话时,有另一个电话打进来,则呼叫等待信息将显示在屏幕 上,若需获得此项功能,请与网络运营公司联系。

当您在通话时,有另外一个电话号码插拨进来,此时屏幕上会出现以下选项来处理插拨的电 话(需把呼叫等待功能设置为开启状态)。

1.保持并应答

保留目前的电话并连接上插拨电话。

2.释放并应答

结束目前的通话并连接上插拨的电话

3.拒绝

回绝插拨的电话。

#### 12 通话限制

通话限制功能开启后,根据设置限制条件的不同(呼出限制、呼入限制)将在相应条件下进 行通话限制。

## 13 保留通话

通话过程中,按左软键进入选项菜单,按上/下导航键选择一项进行操作。

1.保持/恢复 保持当前通话,可进行其它操作/再次选择将会恢复保持的通话。 2.结束

结束当前通话

3.新通话

进入拨号界面可拨打第三方电话进行三方通话。

- 4.免提 使用免提功能。
- 5.静音 关掉当前通话的音量。

## 14 文字输入

·触摸屏上写入法、模糊输入。

中文:

![](_page_16_Picture_12.jpeg)

符号:

![](_page_16_Picture_14.jpeg)

·触摸屏键盘输入法:直接点击屏幕。 中文(拼音):

![](_page_17_Picture_38.jpeg)

![](_page_17_Picture_39.jpeg)

![](_page_17_Picture_40.jpeg)

英文(小写):

![](_page_17_Picture_41.jpeg)

数字:

![](_page_17_Picture_42.jpeg)

符号:

![](_page_17_Picture_43.jpeg)

·手机按键输入法

中文(拼音):

|  | En | 123 | 0 <sup>2</sup> |  |  |
|--|----|-----|----------------|--|--|

中文(笔画):

![](_page_18_Picture_31.jpeg)

![](_page_18_Picture_32.jpeg)

数字:

![](_page_18_Picture_33.jpeg)

符号:

![](_page_18_Picture_34.jpeg)

## 15 关机

在待机状态下长按挂机键即可关闭您的手机。

 $\vert$ 

七、 待机界面

长按挂机键开启您的手机,背景灯亮,显示开机动画。进入待机界面:

![](_page_19_Picture_2.jpeg)

在屏幕上会显示出网络名称和信号强度、电池电量、时间日期及手机设置状态等信息,各图 标内容介绍请参见待机图标说明;

A 键:在待机时,长按进入激光笔功能菜单 B 键:在待机时,长按进入手电筒功能菜单 左软键:在待机时,进入主菜单的窗口; 右软键:在待机时,进入通讯录的闪电查找的窗口; 摘机键:在待机时,进入通话记录的窗口;

1 键:在待机时,长按进入语音信箱;

- "\*"号键:在待机时,长按锁定键盘;
- "#"号键:在待机时, 长按关闭/打开声音;

数字键与"\*"、"#"号键短按: 在待机时,进入拨号的窗口。

- 屏幕下方快捷图标区域:
- 第一个图标  $\boxed{\textcolor{white}{\bigcirc}}$ : 快捷进入主菜单的窗口 第二个图标 $\left[\begin{array}{c}\right]\prod\limits_{i=1}^{n}\frac{1}{i}x_{i}^{i}+\left[\begin{array}{c}\right]\prod\limits_{i=1}^{n}\frac{1}{i}x_{i}^{i}\left[\begin{array}{c}\right]\prod\limits_{i=1}^{n}\frac{1}{i}x_{i}^{i}\left[\begin{array}{c}\right]\prod\limits_{i=1}^{n}\frac{1}{i}x_{i}^{i}\left[\begin{array}{c}\right]\prod\limits_{i=1}^{n}\frac{1}{i}x_{i}^{i}\left[\begin{array}{c}\right]\prod\limits_{i=1}^{n}\frac{1}{i}x_{i}^{i}\left[\begin{array}{c}\$ 第三个图标 [11]:快捷进入通讯录菜单的窗口 第四个图标  $\boxed{\textcolor{white}{\bullet}}$ : 快捷进入拨号界面的窗口 第五个图标 | | | | | 快捷进入铃声设置菜单的窗口

# 八、 菜单一览表

在待机界面下,按左软键进入菜单界面。主菜单采用模式,包括:(1)通讯录(2)信息(3) 通话记录(4)相机(5)多媒体(6)资源管理器(7)工具箱(8)保护贴士(9)话机设置 (10) Wap 浏览器(11)游戏(12)增值服务,共十二个菜单。

下表为手机的完整菜单一览表:

![](_page_21_Picture_3.jpeg)

通讯录

- ① 浏览
- ② 查找
- ③ 存储空间状态
- ④ 设置存储位置
- ⑤ 通讯录管理
- ⑥ 防火墙
- ⑦ 群组
- ⑧ 本机号码

![](_page_22_Picture_0.jpeg)

信息

① 短信 ② 彩信

![](_page_22_Picture_3.jpeg)

## 通话记录

- ① 已拨电话
- ② 已接来电
- ③ 未接来电
- ④ 删除通话记录
- ⑤ 通话计时
- ⑥ 通话计费

![](_page_23_Picture_0.jpeg)

相机

- ① 拍照
- ② 连拍
- ③ 录像
- ④ 相册管理
- ⑤ 录像管理

![](_page_23_Picture_7.jpeg)

## 多媒体

- ① 电影播放器
- ② 音乐播放器
- ③ 录音机
- ④ 电子书
- ⑤ 收音机
- ⑥ U 盘管理

![](_page_24_Picture_0.jpeg)

## 资源管理器 多媒体资料

![](_page_24_Picture_87.jpeg)

⑥ 录像管理

![](_page_24_Picture_4.jpeg)

- 工具箱
- ① 手电筒
- ② 激光笔
- ③ 计算器
- ④ 记事本
- ⑤ 日记 ⑥ 闹钟设置 ⑦ 日程安排
- ⑧ 秒表
- ⑨ 倒计时
- ⑩ 电子词典

![](_page_25_Picture_4.jpeg)

## 保护贴士

- ① 酒精检测
- ② 空气质量检测

![](_page_25_Picture_8.jpeg)

## 话机设置

- ① 显示设置
- ② 通话设置
- ③ 安全设置
- ④ 时钟设置
- ⑤ 上网设置
- ⑥ 情景模式
- ⑦ 屏幕校准
- ⑧ 自动锁键盘设置

![](_page_26_Picture_6.jpeg)

### WAP 浏览器

- ① 主页
- ② 输入地址
- ③ 书签管理
- ④ 选项设置

![](_page_26_Picture_12.jpeg)

游戏

- ① 俄罗斯方块
- ② 扫雷
- ③ 模拟器游戏
- ④ 游戏帮助
- ⑤ 音效

![](_page_27_Picture_5.jpeg)

## 增值服务

- ① 增值服务
- ② 全球通专区(不同 SIM 卡显示有所不同)

# 九、 通讯录

![](_page_28_Picture_1.jpeg)

该功能可让您浏览通讯录,储存、编辑和删除手机和 SIM 卡中的姓名与电话号码。为了 方便记录进行管理,本手机设置了群组功能,将相关项目分在同一组。SIM 卡的储存容量视 不同的卡而定。

#### 1 浏览

进入通讯录列表,如需要添加新联系人,请点击列表最上的< 新 >,然后添加;如需要 浏览,点击屏幕待查找的联系人姓名选择后按左软键、或屏幕左下选择图标查看详情或编写 改写联系人的资料。

#### 2 查找

进入此项后,界面与浏览界面相似,在左上方有一个提示框,您可输入联系人姓名第一 个字拼音相对应的数字键,快速选出第一个字拼音与该键对应拼音相符的所有联系人。

通过浏览或者查找的方式,当号码资料出现后,按摘机键即可拨出该号码。按左软键或 点击屏幕左下选择图标即可对此记录进行操作:

¾ 拨号

拨叫该号码。

¾ IP 拨号

对该号码进行 IP 拨号。

¾ 更改

修改该号码的通讯录资料。

- ¾ 删除 删除该号码的通讯录资料。
- ¾ 转移 将该号码的通讯录资料转移,进行手机存储与 SIM 卡储存之间的转移。
- ▶ 复制

复制该号码的通讯录资料。

- ¾ 保存为 Vcard 文件 以 Vcard 文件格式保存该号码的通讯录资料。
- ¾ 发送信息 发送短信息至该号码。
- ¾ 名片发送 将本机号码发送对方。

## 3 存储空间状态

查看当前 SIM 卡与手机的通讯录资料存储情况。

### 4 设置存储位置

选择通讯录资料存储在 SIM 卡或手机。

#### 5 通讯录管理

对通讯录的资料进行管理。

- ¾ 删除所有 SIM 卡记录 删除 SIM 卡中的全部通讯录信息。
- ¾ 删除所有手机记录 删除手机里的全部通讯录信息。
- ¾ 复制 SIM 卡记录到手机 将 SIM 卡中的全部通讯录信息复制到手机里。
- ¾ 复制手机记录到 SIM 卡 将手机里的全部通讯录信息复制到 SIM 卡中。
- ¾ 转移 SIM 卡记录到手机 将 SIM 卡中的全部通讯录信息转移到手机里。
- ¾ 转移手机记录到 SIM 卡 将手机里的全部通讯录信息转移到 SIM 卡中。

## 6 防火墙

您可以添加黑名单或进行设置。可以设置防火墙为关、仅屏蔽来电、仅屏蔽短信、屏蔽来电 和短信。

## 7 群组

可将通讯录中任何一个联系人分配到某一个分组,并设置进行管理。 可以添加新组,对这些分组删除、编辑群组名、成员管理及发送信息等操作。

## 8 本机号码

您可以存储两个本机的号码。

# 十、 信息

![](_page_30_Picture_1.jpeg)

此功能让您能发送、接收与编辑储存各种信息,它的各种功能需网络支持,详情请与网 络运营公司联系。您有 2 种与外界沟通的信息的方式, 短信与彩信。

## 1 短信

![](_page_30_Picture_4.jpeg)

#### ¾ 写信息

在短消息功能表中选择"写信息",就可以进入编写短信的界面。利用此功能,您可以 输入最多 268 个中文字符的文本信息。

如果在编辑新短信息时点击 , 则会出现"选择"菜单, 您可以选择向内容中"添加 通讯录号码"或者"添加预置信息"。

编辑完内容后按左软键或者点击"选择"可进入电话号码输入选项。这时您可以通过选 择输入新号码、查找通讯录或者查找群组来输入要发送短信的号码。

编辑好的短信可以发送、保存、发送并保存、多方发送和编辑当前号码。选择多方发送

则会进入发送列表, 这是如果点击 可进入多方发送的选项, 包括的选项如下图所示:

输入新号码 查找通讯录 查找群组 编辑当前号码 删除当前号码 全部删除

#### ¾ 收件箱

当您收到新的短信的时候,手机屏幕的右上方将会显示"27"新短信提示标志,并伴有 悦耳的音乐提示音。收到的短信息将自动被储存到手机的"收件箱"中。

选择"收件箱"选项,屏幕中会列出短信收件箱里面中的短信,其中带"d"标记的是 已经阅读的短信,带" "标记的是还没有阅读的短信。此时您可以用导航键选择所需短信, 按左软键来选定并查看该短信息的内容。

当您阅读完短信息后,再次按左软键就会进入短信选择项菜单,此时您可以:

- 删除:删除该短信
- 回复:给发信人回复短信。
- 呼叫:直接呼叫发信人的电话。
- 转发:把该短信息转发给别人,而在发送之前您也可以重新编辑该短信。
- 提取号码:剪取发件人号码或从短信文本中提取号码(即选择"提取号码"后, 给出号码列表,然后进入电话本添加界面。)

注意:在手机中可以存储 300 条短信息内容及发送人号码,SIM 卡的存储信息数会因卡的不 同而不同。如果信息存储器已满,用户无法接收下一条信息,直到用户删除一些信 息,使信息存储器有剩余空间后,才可接收。

#### ¾ 发件箱

发件箱中存储了已发送并保存或仅保存的短消息。和收件箱的操作的相似,选择某条短 消息,您可以进行以下的操作:

- 发送:将此短消息发送给别人,发送之前您还可以对其进行编辑。
- 保存:保存重新编辑的信息。
- 删除:删除这条短消息。
- 发送并保存:将此信息发送给别人,并保存。
- 编辑:重新编辑此信息。
- 直接发送:对此信息不需要重新输入电话号码直接发送至保存的电话号码。
- 复制:复制 SIM 卡/手机上的短信至手机或 SIM 卡上。
- 转存:将 SIM 卡/手机上的短信转存至手机/SIM 卡上。

#### ¾ 草稿箱

草稿箱里面存储的是尚未发送的短信息。和收件箱的操作的相似,选择某条短消息,您 可以进行以下的操作:

发送:将此短消息发送给别人,发送之前您还可以对其进行编辑。

删除:删除这条短消息。

编辑:重新编辑此信息。

#### ¾ 预置信息

在预置信息清单里, 您可以编辑十条预置信息,每条信息的最大长度是 25 个字符。这 些预置信息不能新增和删除。

#### ¾ 短信容量

显示 SIM 卡和手机的已用短信和总容量。

#### ¾ 短信删除

该功能可以删除各个信箱中短信,子功能项分别为:清空收件箱, 清空发件箱, 清空草 稿箱。

#### ▶ 短信息设置

- ◆ 短信息中心号码:
- 信息有效期:有 1 小时、12 小时、一天、一星期、最大时间,5 个选项。
- 状态报告:您可以选择打开或关闭。

#### ¾ 语音信箱

语音信箱是类似于录音电话的一项服务,当您未能及时接听来电时,可将来电转移到语 音信箱中,让来电者留下"原声原味"的口信。当您的语音信箱内有新留言时,您的手机会 及时收到短消息通知。您还可以自己录制语音信箱的问候语,这样,您的手机就变成了一部 自动应答录音电话。

您可以通过"语音中心号码"子选项来设置语音中心的呼叫号码。然后通过"连接语音 信箱"子选项来连接到您的语音信箱来收听语音留言。

注意:

#### **1.** 语音信箱是必须与呼叫转移和短消息配合使用的。因为呼叫转移可把来电转移到您的语 音信箱,而短消息将通知您语音信箱内有新留言。在使用语音信箱业务之前请确认您的 手机已开通"呼叫转移"和"短消息接收"两项功能。

#### **2.** 此项功能需要网络的支持,要开通此项服务请与您的网络运营商联系。

#### ¾ 小区广播

小区信息服务发送各种各样的短信息。使用本功能可改变该服务的设定并查阅小区信息。

小区广播消息是网络运营商对 GSM 手机用户发送的公共信息,如天气广播、交通状况、 股市行情等。每一种信息都有特定的信息类型号码。当新频道的信息到达时,手机平台会储 存它。但是在同一频道上,新的消息将自动覆盖旧的消息。

在本功能项下,您可以通过"小区广播开关"子功能项来打开或关闭此功能,默认是关 闭的。"栏目设置"子选项允许您设置希望接收广播消息的频道。使用"语言设置"子选项 您可以设置收听中文、英文还是所有语言的广播。

#### 注意:小区广播的具体栏目和内容是由网络运营商提供的。

#### 2 彩信

![](_page_33_Picture_0.jpeg)

¾ 编辑彩信

彩信具体的编辑操作如下:

- 在彩信编辑界面时按确定键就可进入彩信发送选项。 您可以选择预览、发送、保存、 发送并保存。选择发送选项后, 您还可以进一步选择发送至、抄送至、密送至、发送。
- 在彩信编辑界面时点击屏幕下方 三 图标, 您可以进入详细的编辑操作菜单, 此时您 可以根据选项进行以下操作:

![](_page_33_Picture_107.jpeg)

注意: 以上操作没有先后顺序的限制, 您可以随意插入。

- 1. 对于已插入的图片/相片/音乐/文本,直接点击/按上下方向键选择插入对象,此时您 可以根据选项对所选定图片/相片/音乐/文本进行以下操作:
	- 编辑时间:编辑插入的图片/相片/音乐/文本的开始时间和结束时间。
	- 替换媒体:选择其它图片/相片/音乐/文本替换当前的图片/相片/音乐/文本。
	- 删除媒体:删除插入媒体。
- 2. 当您已经插入内容后, 此时再点击 ■,选项会出现"插入新页"。当插入多页后, 您

还可以执行"上一页"或"下一页"或"删除当前页"操作。

- 3. 当您编辑完您要发送的彩信内容,按"确定"就可以进入下一步操作菜单,此时您可以:
	- 预览:预览您要发送的内容。
	- 发送:您可以发送至、抄送至、密送至给一个或几个支持彩信服务的手机或者 邮件地址。
	- 保存:将编辑的彩信内容存储在草稿箱内。
	- 发送并保存:可将编辑彩信内容发送后保存在发件箱内。

#### ¾ 收件箱

当您收到新的彩信的时候,屏幕的最上方将会闪烁显示" ~ " 新彩信提示标志,并伴 有悦耳的音乐提示音。收到的彩信将会储存到手机平台彩信功能的"收件箱"中。

选择彩信功能中的"收件箱"选项,屏幕中会列出彩信收件箱里面中的彩信,其中带"@" 标记的是已经阅读的彩信,带"网"标记的是还没有阅读的彩信。您可以用导航键选择所需 彩信。 如果该彩信已经被接受到手机平台,则您可以直接观看该彩信;否则将会出现下一 步的操作功能选项,您可以选择:

- 接收彩信:连接上网络收取彩信,收取完之后就会演示/播放该彩信。
- 删除:不观看该彩信直接把它删除。
- 详细信息:列出该彩信的容量大小、发送者等信息。

当您通过上面的操作查看某该彩信后,按左软键或确定键就会进入下一步的操作菜单, 此时您可以进行如下操作:

- 彩信回复:以彩信方式回复发件人。
- 短信回复:以短信方式回复发件人。
- 转发:将彩信发送给其他人。
- 删除:删除这条彩信。
- 呼叫:拨打彩信的发送者的电话。
- 保存发送者地址:将发送者的地址保存到通讯录里。
- 提取文本中地址:对文本中地址进行保存、回复。
- 详细信息:显示发送的日期和时间、大小、发送者、发送到、优先级、传递报告、 读取报告。

#### ¾ 发件箱

如果您打开了"彩信/彩信设置/自动保存"功能,当彩信发送成功后该彩信将会自动地 存到彩信"发件箱"里面。进入收件箱选择您所需的短信后,您可以进行如下操作:

- 编辑发送:修改彩信并发送给他人。
- 再次发送:不对彩信进行任何修改,直接发送。
- 删除:删除该彩信。
- 详细信息:显示彩信发送的日期和时间、大小、发送到等信息。

#### ¾ 草稿箱

草稿箱保存的是尚未发出的彩信。选择某条彩信后就会进入彩信编辑界面,此时您可以 继续编辑该彩信或者发送该彩信。

#### ¾ 彩信删除

进入彩信删除中您可以分别选择"清空收件箱", "清空发件箱"或"清空草稿箱"里 面的彩信。

#### ¾ 彩信设置

![](_page_35_Picture_71.jpeg)

## ¾ 彩信统计

查询彩信的已用空间、彩信容量。

![](_page_36_Picture_0.jpeg)

![](_page_36_Picture_1.jpeg)

您可以通过通话记录功能查看您最近已拨电话、已接来电、未接来电、通话计时以及通 话计费等信息。

在待机状态下,您可以通过主功能表进入详细的"通话记录"子功能表;您也可以直 接按呼叫键进入包含所有通话记录的总列表。

## 1 已拨电话

此项功能列出您最近拨打的 100 个电话记录。选定任一条记录,屏幕上会显示该记录的 拨打日期时间及地区,再次按左软键("选择 "功能)您可以进行下面的操作:

- 拨号:再次拨打此电话号码。
- IP 拨号:自动将 IP 号码加到原号码的前面进行拨号。
- 删除:删除该记录。
- 保存:把该电话号码保存到通讯录里面。
- 发送信息:编写短信息发送到该电话号码。

备注:"IP 号码"需在话机设置/通话设置/IP 设置中已设定后方可执行 IP 拨号。

#### 2 已接来电

此项功能列出您最近接听的 100 个电话记录。同样的,您可以查看选定记录信息,并对 其进行拨号、IP 拨号、删除、保存和发送信息操作。

#### 3 未接来电

此项功能列出您最近没有接听的 100 个电话记录。同样的,您可以查看选定记录信息, 并对其进行拨号、IP 拨号、删除、保存和发送信息操作。

#### 4 删除通话记录

此项功能可删除通话记录,您可以选择"删除所有记录"来删除所有电话号码,或仅选 择"删除已拨电话、删除已接来电、删除未接来电"中任一项菜单所有电话号码。

## 5 通话计时

- 最后通话时间:通过此功能可查看您最后一次通话时间。
- 所有电话时间:通过此功能可查看您所有的通话时间。
- 清零:通过此功能可将最后通话时间以及所有通话时间都请为零。

#### 注意: 服务供应商单据中的实际通话和服务时间可能会有所不同, 这取决于网络功能, 记帐的去零取整和税收等因素,详情请咨询网络运营商。

## 6 通话计费

如果您的网络支持,您可以通过本功能项来了解您的电话费用。

- 最后通话计费:通话此功能查查询您最后通话费用。
- 所有通话费用:通过此功能可查看您所有的通话费用。
- 最高通话费用:通话此功能可设置最高通话费用限制,设置时需输入 PIN2 码。

# 十二、 相机

![](_page_38_Picture_1.jpeg)

## 1 拍照

使用此功能,您可以通过手机平台的摄像头拍摄静态照片。选择该功能项之后,就会进 入拍摄状态。此时,屏幕变成了相机的取景窗,点击"拍照"进行拍摄。

进入"设置"可设置参数如下表:

| 操作选项 | 解释                                                           |
|------|--------------------------------------------------------------|
| 质量   | 您可以选择"高"、"中"和"低"三种照片质量拍摄效果。                                  |
| 大小   | 改变默认的照片大小。您可以选择 1600×1200 1280×1024, 640×480, 320×240。       |
| 拍摄延时 | 改变进行延时拍摄时延迟时间,您可以选择 5 秒、10 秒、20 秒和 正常拍摄。                     |
| 拍照音  | 设置拍照时拍照音开/关。                                                 |
| 闪光灯  | 设置拍照的闪光灯开/关。                                                 |
| 色彩效果 | 设置色彩效果, 有黑白、灰阶、褐色、蓝色、绿色、红色、黄色、负片、白板多种效<br>果可供选择, 或者可以直接选择关闭。 |
| 感光模式 | 设置感光的模式, 您可以选择自动、夜间、晴天、阴天、白炽灯或荧光灯模式。                         |
| 存储位置 | 设置存储在存储卡或者手机内存。                                              |
| 自动存储 | 设置自动保存照片的开/关。                                                |

拍摄之后屏幕显示所拍摄的照片。此时您按"保存",手机就会提示您输入照片的名字, 输入姓名确定可保存所拍摄照片;您也可以按"取消"放弃所拍摄的照片返回拍照状态拍摄 下一张照片。

## 2 连拍

本产品具有连拍功能。

使用此功能可以进行连续拍照 ,连拍后您可以选择保存,设置选项如下:

| 操作选项 | 解释                                                          |
|------|-------------------------------------------------------------|
| 质量   | 您可以选择"高"、"中"和"低"三种照片质量拍摄效果。                                 |
| 拍摄延时 | 改变进行延时拍摄时延迟时间, 您可以选择5秒、10秒、20秒和 正常拍摄。                       |
| 拍照音  | 设置拍照时拍照音开/关。                                                |
| 闪光灯  | 设置拍照是闪光灯是开是关。                                               |
| 色彩效果 | 设置色彩效果,有黑白、灰阶、褐色、蓝色、绿色、红色、黄色、负片、白板多<br>种效果可供选择, 或者可以直接选择关闭。 |
| 感光模式 | 设置感光的模式, 您可以选择自动、夜间、晴天、阴天、白炽灯、荧光灯模式。                        |
| 存储位置 | 设置存储在存储卡或者手机内存。                                             |
| 自动存储 | 设置自动保存照片的开/关。                                               |

#### 3 录像

通过此功能,您可以拍摄动态录像短片。本功能的操作方法和拍照的方法相类似。选择 该功能项之后,手机就会进入拍摄状态。此时,手机屏幕变成了摄像机的取景窗。

进入"设置"可设置参数如下表:

![](_page_39_Picture_113.jpeg)

在拍摄过程中,点击触屏或按键,屏幕右下角显示"停止",你可以选择"停止"停止 拍摄,停止拍摄后,手机平台就会提示您输入短片的文件名,输入文件名后确定保存拍摄的 短片。

可拍摄的短片的最长时间和手机平台所剩余的内存有关。在拍摄过程中屏幕上有时间提 示。

#### 4 相册管理

通过这一选项功能您可以对所拍摄的图片进行管理。选择任何一张图片记录, 您可以 选择相片查看,在查看界面确定后,可进行以下操作:

信息:查看图片名字、大小、时间、类型等相关信息。

- 删除:删除当前查看图片。
- 更名:对当前图片重新命名。
- 发送:以彩信形式发送当前图片。

#### 5 录像管理

通过这一选项功能您可以对所拍摄的录像进行管理。选择任何一录像记录,您可以进行 以下操作:

- 信息:查看录像名字、大小、时间、类型等相关信息。
- 删除:删除当前录像记录。
- 更名:对当前录像重新命名。
- 播放:播放当前录像内容。

# 十三、 多媒体

本手机平台支持强大的多媒体功能,包括电影播放器、音乐播放器、录音机、电子书、 收音机和 U 盘管理。

![](_page_41_Picture_2.jpeg)

## 1 电影播放器

本手机平台支持视频播放,格式是 3GP、MP4。要在手机平台上播放的电影需通过与手机 配套的电影转换工具(MP4 格式转换工具)将其转换成手机可以播放的电影, 然后通过数 据下载工具将内容下载到手机。

## 2 音乐播放器

本功能选项提供 MP3、MIDI 音乐的播放和管理功能。功能特性如下:

![](_page_41_Picture_7.jpeg)

- 支持单曲循环或随机或全部歌曲循环播放;
- 播放音乐时,如果音乐的 lrc 文件也存在存储设备的音频目录,则支持歌词显示;
- 支持播放列表保存。

## 3 录音机

![](_page_42_Picture_4.jpeg)

点击条状图标 三 进入录音选项(如有 T 卡), 有 3 个选项。

- 手机列表:进入手机录音列表
- 存储卡列表:进入存储卡录音列表
- 存储位置:可以选择存储在手机或存储卡上

## 4 电子书

本手机平台拥有电子书浏览功能,您可以下载自己喜爱的电子书存储在手机平台里欣 赏。

![](_page_43_Picture_0.jpeg)

## 5 收音机

![](_page_43_Picture_2.jpeg)

本手机平台支持收音机 FM 功能。(注:请插入耳机使用)

## 6 U 盘管理

您可以选择使用 U 盘或摄像头。

连接 U 盘成功后, 提示: "U 盘已连接, 请在拔掉数据线前, 先断开与电脑端的连 接!"

![](_page_44_Picture_0.jpeg)

![](_page_44_Picture_1.jpeg)

#### 1 内存信息

您可以分别查看手机内存(包括声音、图片、相册、录像、MP4、电子书、录音机、Vcard) 和 T 卡的已用和剩余空间。

#### 2 视频管理

您可以查看手机平台上所储存的 MP4 电影的信息,以及进行信息查看、删除、更名、播 放等操作。

#### 3 铃声管理

查看手机平台上的内置铃声和下载音乐的信息,并且可以对其信息进行查看、更名、播 放等操作。

#### 4 图片管理

查看手机平台上的内置图片和下载图片信息,并且可以对其信息进行查看、删除、更名、 发送等操作。

#### 5 相册管理

用户拍摄的照片可通过该功能的相册管理进行保存,用户也可对其信息进行查看、删除、 更名、发送等操作。

#### 6 录像管理

用户拍摄的录像可通过该功能的录像管理进行保存,用户也可对其信息进行查看、删除、 更名、播放等操作。

## 十五、 工具箱

![](_page_45_Picture_1.jpeg)

#### 1 手电筒

本手机附带手电筒照明功能。选择进入手电筒操作界面,用滑轮键上下开启或关闭手电 筒开关即可。

#### 2 激光笔

本手机附带激光笔红光点指示功能。选择进入激光笔操作界面,用滑轮键上下开启或关 闭激光笔开关即可。

#### 3 计算器

本手机平台提供计算器方便您进行计算。

#### 4 记事本

如果选择 < 新 > 的,即写新的记录本,需要输入标题与内容。 如果选择已有的记事本,按左软键或点击该记事本,即可进入查看其内容界面。 按左软键或点击"确定",可进入记事本操作,对该记事本进行修改或删除。

#### 5 日历

本手机平台提供详细的日历,您可以点击 "进入"或直接点击具体的日期进入日程安 排。

### 6 闹钟设置

本手机平台提供 6 个闹钟。

闹钟设置里有 4 个选项:

- 闹钟开关:您可以按需要设置闹钟开启关闭。
- 闹钟周期:您可以选择:仅闹一次、每天、周一至周五、周一至周六、周末。
- 闹钟时间:您可以按需求设置闹钟时间。

 懒人闹钟:您可以设置闹钟再次闹响的间隔时间,可以选关闭、每隔 5 分钟、每隔 10 分钟、每隔 15 分钟、每隔 30 分钟,让闹钟再次提醒您。

#### 7 日程安排

如果选择(新)的,即写新的日程安排,将进入提醒类型。有 4 种,每日提醒、每月提 醒、每年提醒和只提醒一次。 选择完提醒类型后,输入标题与内容,接着选择日期与时间。

如果已有的日程安排,按导向键选择或点击日程安排进入查看安排内容。 按左软键或点击"确定"可进入备忘录操作里,对该日程安排进行修改或删除。

#### 8 秒表

本手机提供秒表功能,可以精确到十分之一秒。

## 9 倒计时

选定时间后, 按左软键或点击"确定", 进入倒计时状态; 按左软键或点击"停止",再按右软键或点击"重置"将返回开始状态。

#### 10 电子词典

本手机提供电子辞典查询,为您学习提供便利。

十六、 保护贴士

![](_page_47_Picture_1.jpeg)

## 1 酒精检测

本手机提供酒精含量检测功能。选择进入酒精检测界面后,按照使用说明上的使用方法, 可以测出测试者酒精含量,并给予温馨的提示保护你的健康安全。

## 2 空气质量检测

本手机提供空气质量检测功能。选择进入空气质量检测界面后,按照使用说明上的使用 方法,可以测出周围空气质量。

十七、 话机设置

![](_page_48_Picture_1.jpeg)

#### 1 显示设置

此菜单可设置一些手机相关事项。

- ¾ 语言选择:可以设置简体中文、英文。
- ¾ 背光时间设置: 您可以选择设置待机一定时间背景光灯自动关闭。5 秒、10 秒、 15 秒、30 秒或 60 秒。
- ¾ 亮度调节:分 7 级调节屏幕显示亮度。
- ¾ 待机界面设置:您可以自定义待机界面选择喜欢的存储在图片管理中的图片作为待机 界面, 也可以选择系统默认图片。
- ¾ 开关机视频设置:您可以选择开机视频文件和关机视频文件、系统默认视频。
- ¾ 按键灯设置:您可以设置按键灯开启或关闭。

#### 2 通话设置

此菜单提供 IP 电话设置和拨打,呼叫转移,呼叫限制等和通话有关的功能设置选项。

- ¾ IP 设置:您可以设置 IP 号码, 拨打时选择 IP 拨号菜单可自动将 IP 号码加到原号码 前面进行拨号。
- ¾ 注意:在电话本,通话记录,短信等菜单下都有 IP 拨号子菜单,当用户选用 IP 拨号时, 自动将 IP 号码加到原号码的前面进行拨号。
- ¾ 呼叫等待: 您可以设置开启或关闭呼叫等待功能,让呼叫对方暂时等待您通话结束。
- ¾ 呼叫转移: 您可以选择无条件转移或有条件转移、取消所有转移。(使用本功能必须 向网络营运商开通呼叫转移功能。)
	- 设置呼叫转移的步骤如下:
- 1. 在"通话设置"子功能表中选择"呼叫转移"选项。
- 2. 您可以选择进行:"无条件转移","有条件转移"或"取消所有转移"三种操作。
- 3. 如果您选择了无条件转移,呼叫将被无条件地转移到您所设定的语音信箱或另外的电 话。此时,您可以进行如下的设定操作:
- z 取消:取消呼叫转移操作。
- 到语音信箱: 把呼叫转移到您的语音信箱里面。
- z 到电话号码:把呼叫转移到某一电话号码,这时您可以从通讯录中选择目标号码。
- z 查询服务状态:查询当前手机的呼叫转移设定。
- 4. 如果您选择了有条件转移,则当满足一定条件后呼叫才会被转移,可设定的条件为:
	- 遇忙转移: 如果您正在和其他人通电话, 则来电转移。
	- 不应答时转移: 无人应答来电, 则进行转移。
	- 检测不到时转移: 如果您在服务区以外, 网络不能检测到, 则进行转移。
- 5.如果选择取消所有转移,则可以取消所有已设置的呼叫转移。
- 呼叫限制: 对通话的呼入、呼出进行不同的限制。
	- ◆ 呼出限制: 对呼出的通话进行限制, 您可以进一步设定为禁止呼出"国际电话"、 或者限定"国际只可打回国",或禁止呼出"所有电话",您也可以选择"关闭"有 关的限制。
	- 呼入限制:对呼入的通话进行限制,您可以选择"漫游禁止"或禁止"所有电话", 您也可以选择"关闭"有关的限制。
	- 全部取消:取消所有限制。

当您设定了某种类型的通话限制后,每次进行该类型的通话前都需要输入呼叫限制密 码。(使用呼叫限制功能必须向网络营运商开通呼叫限制功能。)

- **≽ 自动重拨:** 此功能可以设置自动重拨"开启或关闭"。当您的手机在一次试拨不成功 后,最多可追加十次试拨,以尝试拨通某一电话号码。
- ▶ 只接 VIP 电话: 启动此项功能后,您的手机只能接听通讯录中 VIP 群组里面成员的来 电。
- **≽ 设置通话音量:**设定通话时音量的大小。在通话的过程中,您也可以直接通过侧键上 下来调节音量的大小。
- ¾ 设置应答键:设定如何应答来电,供选择的应答模式有:应答键应答、任意键应答、 耳机自动应答。
- **≽ 号码归属地显示:**您可以决定是否开启号码归属地显示。在来电界面或拨出电话界 面显示号码归属地。
- > 网络服务: 您可以对周围网络进行搜索。
	- 可供服务网络:即可查询周围存在可以提供网络服务的供应商。
	- 自动搜索:可查询周围可以为您提供网络服务的供应商。
	- 手动搜索:手动对周围存在可提供网络服务的供应商进行搜索。

#### 3 安全设置

#### ¾ 开机 PIN 码保护

启动这项功能后,您每次打开手机时都须输入您的 PIN 码。此功能默认状态为关。

注意: 如果连续三次输入错误 PIN 码,SIM 卡会被锁,此时需输入 PUK 码解锁。某些运 营商不向用户提供 PUK 码,因此如果要求您输入 PUK 码,请立即与您的运营商联系,不要再 自行输入任何字符。

> 手机锁: 可以设置手机的密码。

**▷ 短信密码保护:**可以设置阅读短信时需输入的密码。

输入密码后进入短信密码保护设置,可以对收件箱、发件箱及草稿箱进行密码设置。

**≽ 修改密码:**可以修改手机内相关的密码。可修改的密码有: PIN 码、PIN2 码、手机 密码、呼叫限制码及短信密码。

> 出厂设置: 输入手机密码后即可把手机的设置恢复为出厂时设置。

#### 4 时间设置

> 设置时间和日期: 设置当前的时间和日期。

如果输入的日期和时间不符合格式要求, 提示输入错误。

- ▶ 设置时间格式: 您可以根据自己的习惯选择 24 小时制或者 12 小时制。
- > 时区: 您可以根据您所在的位置选择时区。

#### 5 上网设置

此功能菜单提供 WAP 上网以及数据服务有关的设置选项。

注意:上网设置需符合网络运营商的标准并得到网络运营商的支持!

#### 手机上网配置说明如下:

#### 开通服务

进入话机设置->上网设置->WAP 模式->新模式

- ¾ 输入名字:中国移动彩信
- → 网关 IP: 10.0.0.172
- ▶ 网关端口: 9201
- > 连接使用: 进入连接使用->选择->cmwap->选择
- ¾ 用户名:(可不设)
- ¾ 用户密码:(可不设)
- ¾ 保存设置:设置好后点击保存设置。
- 附:中国移动主页 http://wap.chnmobile.net

中国移动广东全球通主页 http://wap.gd.chnmobile.net

## 6 情景模式

此功能菜单提供标准模式、安静模式、噪音模式、自定义 1 和自定义 2。

- 响铃模式:振动和铃声、仅铃声、仅振动、无铃声无振动。
- ◆ 铃声选择: 您可以在以下任意项目中设置您喜欢的铃声及响铃次数。普通来电、VIP 来 电、闹铃、短信息、彩信、电量不足、短信息响铃次数、系统默认铃声。
- 铃声音量:您可以在以下任意项目里设置响铃音量的大小。普通来电、VIP 来电、闹铃、 短信息、彩信、电量不足。

 按键音: 您可以选择喜欢的按键声音或关闭。关、水声、金属音、数字音。 设置修改完后,选择"启动设置"即可。

### 7 屏幕校准

此功能用来对校准触摸屏的落笔点。

#### 8 自动锁键盘设置

可设置自动锁键盘为开或关。

# 十八、 WAP 浏览器

![](_page_51_Picture_1.jpeg)

在通过有 WAP(无线应用协议)浏览器,使您可以通过手机平台访问互联网。但您在使用 本项功能前必须向您的无线网络运营商开通 WAP 功能。开通 WAP 功能, 首先进行上网设置。

#### 1 主页

选择此功能后,手机平台会尝试连接到您所设置的浏览器主页上,如果您之前没有设置 过主页,则默认会连接到您的网络运营商所预设的网站上。

#### 2 输入地址

选择该功能项后,进入地址输入界面,输入您所需的目标网址后,浏览器就会连接到该 网址。

#### 3 书签管理

通过该功能项您可以管理 WAP 浏览器上的书签,选择进入该选项后,屏幕会列出所有现 有的书签。要添加一个新的书签,您可以选择"< 新 >"这一项,然后按照提示输入该书签 的标题和内容(也就是目标网址)即可。

在书签列表中选择某一书签后,您可以对其进行如下操作:

- > 浏览: 计手机平台连接到该书签的目标网址。
- > 设置为主页: 把网址设为浏览器主页。
- ¾ 编辑:重新编辑书签的标题和内容。
- ¾ 删除:删除该书签。

#### 4 选项设置

您可以通过本功能项设置 WAP 浏览器的一些参数, 如下:

- > 缓存设置: 启动或关闭浏览器的缓存。
- > 清除缓存:清除浏览器的缓存。
- > 选择 WAP 模式: 选择或增加 WAP 浏览器所用的模式, WAP 模式的配置请见前面章节。

# 十九、 游戏

本手机平台提供了两个轻松好玩的小游戏"俄罗斯方块"和"扫雷",以及模拟器游戏 平台,只需要你将游戏拷贝到手机内存或 T 卡即可。您可以在游戏列表上选择您想玩的游戏, 还可以选择"游戏帮助"来查看游戏的操作方法。

![](_page_52_Picture_2.jpeg)

#### 1 俄罗斯方块

进入游戏使用上方向键或者点击方块来控制方块的转动; 使用 4、6 键, 或者点击方块 左右方向来控制方块的左右移动; 使用 8 键或点击方块下方快速滑落方块, 点击屏幕左下 角的暂停可暂停游戏 ,按任意键或点击屏幕任意位置可取消暂停,继续游戏。

### 2 扫雷

进入游戏,在游戏中点击"笑脸"可开始新一局游戏。底部图片分别对应:挖掘、全部 挖掘、标记、返回。选中所需要揭开的方块,点击"挖掘"按键可揭开方块,如果揭开的 方块是雷区, 游戏直接结束, 如果出现数字的方块, 表示这个方块周围的八个方块有的 地雷个数。点击"全部挖掘"按键可以将标有数字的方块旁未标记的方块揭开。只有在数字 方块, 且已所标个数的方块已经做了标记后, "全部挖掘"才有效。认为是雷区的方块, 选中后点击"标记"将其标为 F, 不能确定是否雷区的方块, 可点击两下"标记", 将其 标为"?"。点击"返回"按键,退出游戏。

#### 3 模拟器游戏

本手机提供支持 nes 文件格式的模拟器游戏平台。当手机下载模拟游戏后,进入游戏中 可如下操作:

\*键:开始/暂停。 2、4、6、8 键:控制方向。 A 键:游戏 A 键。 B 键:游戏 B 键。 #键:游戏 SELECT 键。

## 4 游戏帮助

对于本手机中俄罗斯方块与扫雷以及模拟器游戏的操作方法进行说明。

## 5 音效

您可以对游戏的音效进行设置开/关。

二十、 增值服务

本手机平台提供了增值服务。

![](_page_54_Figure_2.jpeg)

![](_page_54_Figure_3.jpeg)

## 二十一、 输入法介绍

您的手机提供了多种输入模式供您在新增、编辑电话薄记录、以及编写短消息、记事本、日 历、日程安排等功能里输入资料或文字。

选择输入法:

在屏幕显示文字输入画面时,若要变更输入法,按\*键即可选择所需要的输入法,被选的输 入法会显示在屏幕的下方中间。

本机支持中文拼音之星输入法,方便快捷!

#### 1 拼音输入法

拼音输入法是以汉语拼音为输入原理,通过数字键输入拼音字母,从多种拼音组合中通过 "1"键选中您所需要的拼音,通过数字键选中您所需要的汉字,实现输入汉字功能。通过 点击屏幕上的符号键出现供选择的符号,按数字键选择所需要的符号或者直接点击所需符 号,实现输入符号功能。

本机的拼音输入具有联想功能。

![](_page_55_Picture_153.jpeg)

按键对应字母清单如下:

输入实例: 在信息功能中输入"中"字

1. 进入拼音输入界面。

2. 按与中字相关的五个字母所处的键 9、4、6、6、4 键,按"1"键选择拼音,按左软键 确定,再按相应的数字键选择。

3. 若所需的拼音组合出现在第一位,按导航键选择所需字。

4. 若所需的拼音组合不在第一位,需按"1"键直至所需的拼音组合处于选中状态,按数 字健选择所需字。

词组输入举例:输入'中国'

1. 进入拼音输入界面。

2. 按与中国相关的八个字母所处的键 9、4、6、6、4、4、8、6 键,按导航键选择,左软 键确定。

3. 若所需的拼音组合出现在第一位,按导航键选择所需字。

4. 若所需的拼音组合不在第一位,需按\*键直至所需的拼音组合处于选中状态,按导航键 选择所需字。

### 2 笔画输入法

笔划输入法是以汉字笔画、笔顺和内在规律以及书写习惯为原则的中文输入法。五种基本笔 画分别在手机的数字键上,但为了在输入过程中方便用户,特设置了智能"8"键,此键具 有模糊输入的功能,当不能确定某一笔画时可用此键代替。按键对应笔画清单如下:

![](_page_56_Picture_159.jpeg)

输入实例(以在信息功能中输入"伟"字为例)

1. 进入笔画输入界面。

2. 按 5、6、3、3 键。

3.点击屏幕选择所需字。

#### 3 字母输入法(小写、大写)

按照各个按键上标有的字母顺序以及数字,输入屏幕上会出现供选择的字母的大小写,如需 选择第几个字线则按此键几次。

例如,您按 2 键, 则会依次显示 "A"、"a"、"B"、"b"、 "C"、"c"。

可键入的字符清单如下:

![](_page_56_Picture_160.jpeg)

#### 4 数字输入法

先将输入法切换至数字输入法,然后按相应的数字键。

## 二十二、 配件

您可以选购本公司以下配件,以配合手机使用。其它配件请向销售商查询。

#### -附加电池

您可选购本公司提供的其它不同容量的锂电池。

#### -旅行充电器

超轻型的、实用的快速充电器。可以迅速为手机充电。将充电器插入电源插座,并将另一端 插入手机底部的附件接口。

您可以在手机显示屏上查看充电状态,关机状态下充电不会自动开机,充电期间您可以按开 机键开启手机。

#### -耳机线

您可以远离手机接听电话,以及方便的听 MP3 看 MP4。

 $-$ USB 线

可以迅速为手机充电,也可以通过电脑往手机里或 T 卡拷贝文件。只要将 USB 口连接电脑的 接口,并将另一端插入手机附件接口即可。

## 二十三、 维护和保养

#### -电池维护

- ·本手机是以可充电电池作为电力来源。当电力微弱时,请将电池充电。为维护电池寿命, 在充电之前最好将电池电量用完。
- ·当电池充电器未使用时,请将其与电力供应来源分离。
- ·温度影响电池能充电的限度。因此充电前,电池可能需要冷却或暖和一下。
- ·请将电池使用在其原配手机上,当用导电物质直接连接电池正负极时会造成短路。
- ·勿使用损坏的电池。
- ·将电池放在极寒或极热的地方会导致电池寿命的缩短,将电池暴露在寒冷或酷热的地方可 能导致手机功能无法正常发挥,即使电池充完电也一样。
- ·请勿将电池置于火中!请依照当地的法令规章处理废电池。

#### -手机保养

下列建议将帮助您照顾您的移动电话:

- ·将手机与所有配件远离儿童能碰触的地方。
- ·请保持机体干燥,液体会造成金属电路腐蚀。
- ·请将机体远离高温,高温会缩短电子仪器的寿命,使塑胶熔化并损坏电池。
- ·请勿企图将机壳打开或手机解体,非专业的拆卸可能会造成机体损坏。
- ·请勿使用强酸或强碱性的清洁剂清洗机体。
- ·只使用手机原装配件。违反这些会导致保修失效。

## 二十四、 安全信息

在使用您的手机时,必须遵守为保护使用者及所处环境而制定的安全条例。

#### -交通安全

·除非有紧急情况,如果未安装确保安全和活动自由的免提装置,在驾车时请不要使用手机, 为确保您集中所有注意力于驾驶,请将车停到安全的地方再使用手机。请遵守有关法规。

- ·没有足够保护的情况下,汽车中的某些电子系统可能会受您手机发射的电波影响。
- ·建议您只在有外部天线的汽车中使用手机。

·只有合格的技术人员才能将您的手机安装在您的汽车上。

-飞机安全

登机前请关闭您的手机,因为它会影响飞机操作和整个蜂窝网。飞机上使用手机是非法的, 违反这些安全条例会被起诉或引起 GSM 网络拒绝服务。

- -环境安全
- ·切记在任何地方要遵守现行的特定规章制度,在禁止使用手机的地方,或可能造成干扰或 危险时,一定要关机。
- ·使用任何无线传输设备,包括蜂窝电话,都可能会对保护不当的医疗设备产生干扰。如果 您在这方面有任何问题,可向医生或医疗设备制造商查询。
- ·您的手机可能会对助听器、起搏器等医疗电子设备产生干扰。请遵守医生或医疗设备制造 商提供的建议。
- ·在有可能引起爆炸的任何地方,如加油站、化工厂等,建议用户关闭手机。
- ·遵守有关使用无线设备的限制规定。

# 二十五、 故障排除

下面列出了一些常见小故障的可能的原因和排除措施。如果下面措施不能解决问题,请 您与相关技术人员联系, 谢谢。

#### 不能开机

- ¾ 检查电池是否正确安装,请正确安装好电池。
- ¾ 检查电池是否电量不足,可更换新的电池或使用充电器充电。
- ¾ 是否曾经连续三次输入错误的 PIN,若是手机就会被锁死,应输入网络运营商提供 的 PUK 码。

#### 信号强度弱甚至屏幕显示"无网络"

- ¾ 您可能处于信号的弱接收区,如隧道或地下室里,请离开该地区重试。
- ¾ 如果在房间内,可尝试轻微靠近窗口。

#### 通话质量不佳

- ¾ 信号强度弱,可尝试上面提出的方法来解决。
- ¾ 电池电量不足,可更换新的电池或使用充电器充电。
- ¾ 使用音量调节键增大话筒的音量。

#### 不能拨出电话

- <sup>z</sup> 请确定是否已正确地输入电话号码并按了通话键。
- <sup>z</sup> 可能设置了呼出限制功能,请取消该功能。

#### 电话无法呼入

- <sup>z</sup> 请检查是否开机。
- <sup>z</sup> 请检查屏幕是否显示"无网络",若是,请按照上面提出的方法来解决。
- <sup>z</sup> 可能设置了呼入限制功能,请取消该功能。

#### 屏幕暗

- <sup>z</sup> 检查电池是否电量不足,可更换新的电池或使用充电器充电。
- <sup>z</sup> 请在设置选项调高屏幕的对比度和亮度。
- <sup>z</sup> 可能是由于受潮引起的,请保持干燥。

若上面的建议和措施仍不能解决您手机的问题,请您与相关技术人员联系, 谢谢。

二十六、 环保说明

#### 产品中有毒有害物质或元素的名称及含量如下:

![](_page_60_Picture_78.jpeg)

O:表示该物质在该部件所有均质材料中含量均在 SJ/T11363-2006 标准规 定的限量要求以下.

X:表示该物质至少在该部件某一均质材料中的含量超出 SJ/T11363-2006 标准规定的限量要求.(本产品符合欧盟 RoHS 环保要求;目前国际上尚无 成熟的技术可以替代或减少电子陶瓷、光学玻璃、钢及铜合金内的铅含量)